# **Code Amber Amber Alert Desktop Ticker Crack With Full Keygen Free**

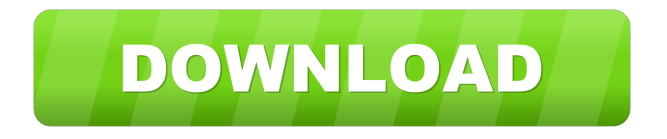

#### **Code Amber Amber Alert Desktop Ticker Crack PC/Windows [2022]**

Code Amber Desktop Amber Alert Ticker is a free application that displays active Amber Alerts for all 50 states. The Ticker automatically updates itself when an Amber Alert is published by Code Amber. Code Amber is the leading publisher of Amber Alerts on the Web. Code Amber Tickers have been viewed over 500,000,000 times since August of 2002. Application Features: Display active Amber Alerts for all 50 states Display Amber Alerts by US State Display Amber Alerts by Local Display Amber Alerts by Network of State Agencies Mute Amber Alerts The Ticker, when muted, continues to display Amber Alerts but with a noise level at 0.2 dB. The Ticker can be controlled by mouse clicks or by using the keyboard with the Alt and Tab keys. When in Active Amber Alert state the Amber Alert indicator is displayed in the background and the status bar is in the foreground. Download Code Amber Amber Alert Ticker for Windows Code Amber Amber Alert Desktop Ticker Downloads: System Requirements: MS Windows 98/ME/2000/XP Installation: Just extract the contents of the Code Amber amberalert.zip package to your desktop and run amberalert.exe. Demo: Code Amber Amber Alert Desktop Ticker Demo Demo Instructions: Click the orange play button in the top right corner of the screen and a new

desktop Amber Alert window will open. Click a state to display Amber Alerts for that state. Right click the amberalert.exe icon on the desktop and select "Properties". Click the "Compatibility" tab. Check the box labeled "Run this program in compatibility mode for:". Click the radio button next to "Windows 2000" and click "OK". Click the radio button next to "Windows XP" and click "OK". Run the application. Enjoy the Amber Alert! Code Amber Amber Alert Ticker Screenshots: Code Amber Amber Alert Desktop Ticker Screenshot Code Amber Amber Alert Ticker Screen Tips: Click the orange play button in the top right corner of the screen and a new desktop Amber Alert window will open. Click a state to display Amber Alerts for that state. Right click the amberalert.exe icon on the desktop and select "Properties". Click the "Compatibility" tab. Check the box labeled "Run this program in compatibility mode for

#### **Code Amber Amber Alert Desktop Ticker Crack+ With Product Key X64**

Provides a "dock" icon in the Notification Area. When activated, the Ticker can be "topped off" with new Amber Alerts from all 50 states. When an Amber Alert is issued, the Dock icon updates to the number of Amber Alerts currently displayed for each state. All alerts are displayed in numerical and alpha order. The Ticker can be minimized with the Dock icon to keep the System Tray clean and the Ticker is not saved in the System Registry.The Amber Alerts are updated automatically. There is no need to refresh the Ticker. Demo Video: Amber Alert Ticker - Mobile Application The purpose of this application is to display the Amber Alerts received by a listener on the mobile device. Amber Alert Ticker.Net Version 1.0 Amber Alert Ticker.Net is an application that displays Amber Alerts for all 50 states. The Ticker automatically updates itself when an Amber Alert is published by Code Amber. Amber Alerts are listed in numerical and alphabetical order. Code Amber has created this free application as an easy way to keep up with Amber Alerts from all 50 states. Amber Alerts are frequently updated. It's a great way to be kept up to date on the Amber Alerts that matter to you. You can receive Amber Alerts by SMS on your mobile phone. Click on the Amber Alert Icon to receive Amber Alerts. Amber Alert Ticker is not a push notification application. You must click on the Amber Alert icon to receive Amber Alerts. Amber Alert Ticker updates automatically with any new Amber Alerts. No need to refresh the application. Amber Alert Ticker can be downloaded from the Android Market. The free version is ad supported. The free version will display the Amber Alerts as soon as an Amber Alert is published. The free version does not include Amber Alerts for New York and Washington D.C. The Amber Alerts are only updated when you click on the Amber Alert icon on the application to receive Amber Alerts. You can view the Amber Alerts in numerical and

alphabetical order. The Amber Alerts can also be sorted by state. Click on the Amber Alert icon to get Amber Alerts. The Amber Alert Icon is located on the Task Bar or the Notification Area. To see the Amber Alert 77a5ca646e

### **Code Amber Amber Alert Desktop Ticker Crack [Mac/Win]**

Code Amber Desktop Amber Alert Ticker displays Amber Alerts for all 50 states. When a new Amber Alert is published, an Amber Alert Ticker will appear. The Alert Ticker is designed to work with Code Amber Desktop! Code Amber Desktop Description: Code Amber Desktop is a free user friendly software application that retrieves alerts and publishes them to the Amber Alert Ticker. A: Check out this small and simple extension for Chrome: It only works for the United States alerts (as of this writing). # Copyright (c) 2009-2019, Matej Kalicinski # See the file license.txt for copying permission. import os import sys if sys.version  $info \geq (3, 6)$ : import http.client as httplib else: import httplib try: from. import User # @UndefinedVariable except ImportError: print( $\dot{a}$  doc) sys.exit(1) try: import requests except ImportError: print( $\dot{a}$  doc) sys.exit(1) try: from.storage import Storage except ImportError: print(\_\_doc\_\_) sys.exit(1) class Storage(): def \_\_init\_\_(self, service\_name, display\_name): self.\_service\_name = service\_name self. display name = display name def create user(self, user, password): headers = {"Content-Type": "application/json" } payload =  $\{$  "username": user, "password": password  $\}$ self. service name.create user(user, password, headers=headers, payload=payload) def create\_group(self, group\_name, privileges):

#### **What's New In?**

Code Amber Tickers are automated search engines and alerts services. They can be viewed in real-time as Amber Alerts are issued, or set up to auto-refresh the feed whenever new Amber Alerts are posted. Amber Alerts issued by Code Amber are automatically displayed on the Tickers. At the top of each screen you can select a state. Tickers can be embedded directly into web pages, blog sites, email, chat rooms and RSS feeds. Amber Alerts are updated to the Tickers automatically when they are issued by the appropriate state agency. Amber Alerts are constantly being updated, so each new Alert is added to the Tickers' feed automatically. You can also monitor Code Amber Tickers by clicking on the link directly from the Tickers to view the current Amber Alerts on the web. Features Displays Amber Alerts for all 50 states Simple, easy to use interface Embeds directly into your website Automatic update of Alerts each time they are issued Real-time feed, updates on Amber Alerts issued by state agenciesMichelle Qunez Michelle Qunez is an American film and television actress. She was born in Los Angeles, California. She is best known for her role as Maria Solis on Ugly Betty. Filmography Film Television References External links Category:Living people Category:Actresses from Los Angeles Category:American television actresses Category:Year of birth missing (living people) Category:American film actressesJoin the club: China's first space hotel opened today A crew from Chang'e 4 land in a capsule at the Baykonur Cosmodrome on April 2. The mission is part of China's ambitious space program. Photo: CNSA A crew from the Chinese Chang'e 4 lunar probe has landed on the far side of the moon, marking a major milestone in the nation's ambitious space program. The Chang'e 4 lander touched down at 2.37 p.m. China time (11:37 a.m. EST) at the Baykonur Cosmodrome in Kazakhstan, the first time a spacecraft has ever landed on the other side of the moon. The landing was the culmination of more than two years of preparation and a projected cost of \$100 million. If all goes according to plan, a crew of three astronauts – including one man and two women – will stay in the lander for up to three months before traveling to the Earth's orbit. They will then return to the moon's surface to perform research into the composition of the lunar surface. The crew is expected to make its first moon landing in the next month.

## **System Requirements For Code Amber Amber Alert Desktop Ticker:**

Minimum: OS: Windows 7, Windows 8, Windows 10, Windows Server 2008, Windows Server 2012, Windows Server 2016 Processor: Intel Core 2 Duo or better Memory: 2GB RAM Graphics: DirectX 9.0 or better Network: Broadband Internet connection Storage: 5GB free space Additional Notes: To install this game, you need Steam. You can install this game via Steam or by searching for it in your Steam Library. If you do not already have Steam, you can

Related links:

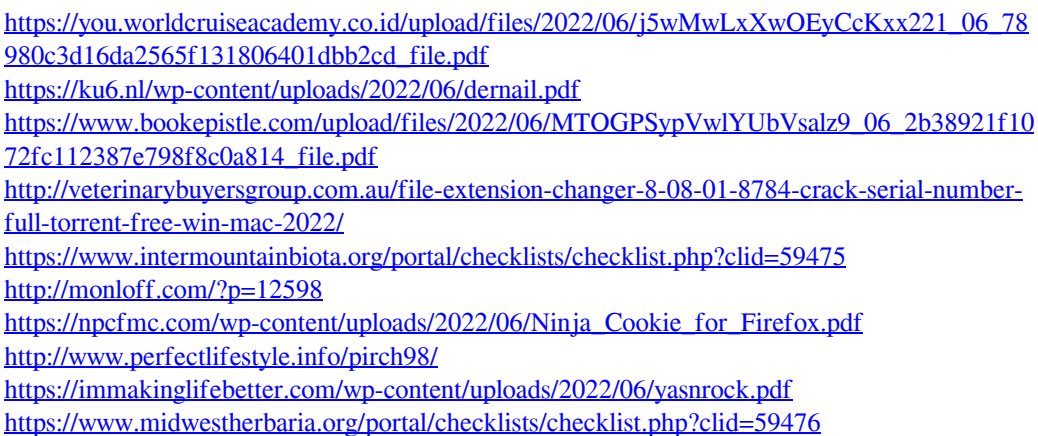